#### **Lecture 10**

Perl (cont.)
UNIX Development Tools

### **Today**

- · Finish introduction to Perl
- · CGI scripting with Perl
- Talk about next assignment
- UNIX software development tools

## RE (cont.)

- split string using RE (whitespace by default)
   @fields = split /:/, "::ab:cde:f";
   # gets ("","","ab","cde","f")
- · join strings into one
- \$str = join "-", @fields; # gets "--ab-cde-f"
- · grep something from a list
  - Similar to UNIX grep, but not limited to using regular expressions

@selected = grep(!/^#/, @code);

#### **Awk Influence**

- \$, field separator OFS
- \$/ input record separator (line delimiter) RS undef \$/;

\$str = <MYFILE>; # str gets whole file

• \$\ output record separator (for **print**) ORS

#### **Subroutines**

- Defined with sub: sub myfunc { ... }
- Subroutines calls are prefaced with &. e.g. &foo
- Any of the three principal data types may be passed as parameters or used as a return value
- \$\_ passed by default
- Parameters are received by the subroutines in the special array @:: \$\_[0], \$\_[1], ...
- The scalars in **@\_** are implicit aliases for the ones passed
- By default, value of last expression evaluated is returned.
   Override with return statement

#### **Lexical Variables**

- Local (lexical) variables can be declared with my
  my \$val = 10;
- my(\$param1, \$param2) = @\_;Can also be used in any block
- Use the **use strict** pragma to enforce good programming practice

```
#!/usr/bin/perl -w
use strict;
$foo = "bar";  # not localized by my
print "$foo\n";
```

# **Subroutine Examples**

```
$foo;  # call subroutine foo with $_
&foo(@list);  # call foo passing an array
$x = &foo('red', 3, @arr);
@list = &foo;  # foo returns a list

sub simple {
    my $sum;
    foreach $_ (@_) {
        $sum += $_;
    }
    return $sum;
}
$foo = 'myroutine'
&$foo(@list);  # call subroutine indirectly
```

# **Another Subroutine Example**

# **Pass-by-reference**

```
ex = (1, 2);
ey = (3, 4);
ez = &vector_add( \ext{\ext{ex}}, \ext{\ext{ey}});

sub vector_add {
   my (\su, \st{\ext{ey}}) = e_-;
   # e\su and e\st{\ext{ex}} vrefer to ex and ey
   my esum;
   \sum[0] = \st{\ext{ex}}[0] + \st{\ext{ex}}[0];
   \st{\ext{sum}}[1] = \st{\ext{ex}}[1] + \st{\ext{ex}}[1];
   return esum;
}
```

# **String Functions**

- Several C string manipulation functions:
  - crypt, index, rindex, length, substr, sprintf
- · Adds others:
  - chop removes the last character from a string
  - chomp removes trailing string corresponding to \$/, normally newline
  - work with scalars or arrays
     @stuff = ("hello\n", "hi\n", "ola\n");
     chomp(@stuff);

# **Other Built-in Functions**

- Numeric functions
  - abs, sin, cos, log, sqrt, rand
- Functions for processes and process groups
  - kill, sleep, system, waitpid
- · Time functions
  - localtime, time
    \$time\_str = localtime;
    print \$time\_str; # Wed Nov 10 19:24:30 2004

# **Good Way to Learn Perl**

- a2p
  - Translates an awk program to Perl
- s2p
  - Translates a **sed** script to Perl

#### **Modules**

- Modules are reusable code with specific functionality
- Standard modules are distributed with Perl, others can be obtained from C P N
- Include modules in your program with use,
   e.g. use CGI;

## **Example** — Mail::Mailer

#### **CGI Review**

- Allow web server to communicate with other programs
- Web pages created dynamically according to user input
- 2 methods for sending form data:
  - GET variable=value pairs in the environment variable QUERY\_STRING (from %ENV in Perl)
  - POST variable=value pairs in STDIN

#### **CGI Review** (cont.)

```
GET:

GET /cgi-bin/myscript.pl?name=Bill%20Gates&
title=Chairman HTTP/1.1

POST:

POST /cgi-bin/myscript.pl HTTP/1.1
...more headers...
```

name=Bill%20Gates&title=Chairman

# A (rather ugly) CGI Script

```
#i/usr/local/bin/perl
Ssize_of_form_info = SENY('CONTENT_LENOTH');
read (SSTDIN, $form_info, $size_of_form_info);

# Split up each pair of key/value pairs
foreach Spair (split (/*/, $form_info)) {
    # For each pair, split into Skey and Svalue variables
    ($key, $value) = split (/*/, $form_info)) {
    # For each pair, split into Skey and Svalue variables
    ($key, $value) = split (/*/, $pair);
    # Get rid of the peaky tax encodings
    $key = s*/1(\dA-Fa-f])\da-Fa-f])/pack ("C", hex ($1))/eg;
    $value = s*/1(\dA-Fa-f])\da-Fa-f])/pack ("C", hex ($1))/eg;
    # Value Skey as index for $parameters hash, $value as value
    $parameters($key) = value;
}

# Print out the obligatory content type line
print "Content-type: text/plain\n\n";
# Tell the user what they said
print "Your birthday is on " . $parameters(birthday) . ".\n";
```

#### **CGI.pm**

- Interface for parsing and interpreting query strings passed to CGI scripts
- · Methods for creating generating HTML
- Methods to handle errors in CGI scripts

# **Script Using CGI.pm**

```
#!/usr/local/bin/perl -w
use CGI;
my $query = CGI->new();
my $bday = $query->param("birthday");
print $query->header(-type => 'text/html');
print "Your birthday is $bday.";
```

## **The Mailer Form**

```
**Formatting tags have been stripped

<FORM method="POST"
        action="http://www.cims.nyu.edu/~ernest1/cgi-bin/mailer.cgi">
From: <INPUT type="text" name="from" size="32">
To: <INPUT type="text" name="ropt" size="32">
Subject: <INPUT type="text" name="ropt" size="32">
Message:<TEXTAREA name="msg" rows="10" cols="60">
Enter your message here.

</TEXTAREA>

<INPUT type="submit" value="Send">

</FORM>
```

# **The Mailer CGI Script**

## mod\_perl

- Perl interpreter embedded in Apache web server
- No need to start new process for every CGI request

# **Further Reading**

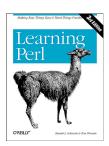

# **Software Development Tools**

# **Types of Development Tools**

Compilation and building: make
Managing files: RCS, SCCS, CVS

• Editors: vi, emacs

• Archiving: tar, cpio, pax, RPM

• Configuration: autoconf

• Debugging: gdb, dbx, prof, strace, purify

• Programming tools: yacc, lex, lint, indent

#### Make

- make: A program for building and maintaining computer programs
  - developed at Bell Labs around 1978 by S
     Feldman (now at IBM)
- Instructions stored in a special format file called a "makefile".

# -

#### **Make Features**

- Contains the build instructions for a project
  - Automatically updates files based on a series of dependency rules
  - Supports multiple configurations for a project
- Only re-compiles necessary files after a change (conditional compilation)
  - Major time-saver for large projects
  - Uses timestamps of the intermediate files
- Typical usage: executable is updated from object files which are in turn compiled from source files

## **Compilation Phases**

| Component    | Input                     | Output                       |
|--------------|---------------------------|------------------------------|
| preprocessor | source code               | pre-processed<br>source code |
| compiler     | pre-processed source code | assembly source code         |
| assembler    | assembly source code      | object file                  |
| linker       | object files              | executable file              |

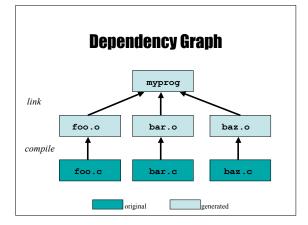

# **Makefile Format**

• Rule Syntax:

<target>: <dependency list> <command>

- The <target> is a list of files that the command will generate
- The <dependency list> may be files and/or other targets, and will be used to create the target
- It *must* be a **tab** before <command>, or it won't work
- The first rule is the default <target> for make

# **Examples of Invoking Make**

- make -f makefile
- make target
- - looks for file makefile or Makefile in current directory, picks first target listed in the makefile

# **Make: Sequence of Execution**

- · Make executes all commands associated with target in makefile if one of these conditions is satisfied:
  - file target does not exist
  - file target exists but one of the source files in the dependency list has been modified more recently than target

## **Example Makefile**

```
# Example Makefile
CFLAGS=-g -Wall -DDEBUG
foobar: foo.o bar.o
        $(CC) $(CFLAGS) -o foobar foo.o bar.o
foo.o: foo.cpp foo.h
       $(CC) $(CFLAGS) -c foo.cpp
bar.o: bar.cpp bar.h
       $(CC) $(CFLAGS) -c bar.cpp
```

rm foo.o bar.o foobar

#### **Make Power Features**

- Many built-in rules
  - e.g. C compilation
- · "Fake" targets
  - Targets that are not actually files
  - Can do just about anything, not just compile
  - Like the "clean" target
- · Forcing re-compiles
  - touch the required files
  - touch the Makefile to rebuild everything

#### **Make Patterns and Variables**

- Variables (macros):
  - VAR = <rest of line>

Set a variable Use a variable

- \$ (VAR) · Suffix Rules
  - .c.o: specifies a rule to build x.o from x.c
  - Default: .c.o:

\$(CC) \$(CFLAGS) -c \$<

- Special:
  - \$@: target
  - \$<: dependency list
  - \$\*: target with suffix deleted

#### **Version Control**

- · Provide the ability to store/access and protect all of the versions of source code files
- · Provides the following benefits:
  - If program has multiple versions, it keeps track only of differences between multiple versions.
  - Multi-user support. Allows only one person at the time to do the editing.
  - Provides a way to look at the history of program development.

# **Version Control Systems**

- SCCS: UNIX Source Code Control System
  - Rochkind, Bell Labs, 1972.
- RCS: Revision Control System
  - Tichy, Purdue, 1980s.
- CVS: Concurrent Versions System
  - Grune, 1986, Berliner, 1989.

#### **RCS Basic Operations**

- Set up a directory for RCS:
  - mkdir RCS
- · Check in a new file into the repository
  - ci filename
- Check out a file from the repository for reading
  - co filename
- · Check out a file from the repository for writing
  - check out a file from
     co -l filename
  - Acquires lock
- · Compare local copy of file to version in repository
  - rcsdiff [-r<ID>] filename

#### **RCS Keywords**

- Keywords in source files are expanded to contain RCS info at checkout
  - $\$  xeyword  $\rightarrow$  xeyword: value \$
  - Use ident to extract RCS keyword info
- \$Author\$ Username of person checked in the revision
- \$Date\$ Date and time of check-in
- \$ld\$ A title that includes the RCS filename, revision number, date, author, state, and (if locked) the person who locked the file
- \$Revision\$ The revision number assigned

| SCCS Equivalents         |                        |                           |
|--------------------------|------------------------|---------------------------|
| Function                 | RCS                    | SCCS                      |
| Setup                    | mkdir RCS              | mkdir SCCS                |
| Check in new foo.c       | ci foo.c               | sccs create foo.c         |
| Check in update to foo.c | ci foo.c               | sccs delta foo.c          |
| Get read-only foo.c      | co foo.c               | sccs get foo.c            |
| Get writeable foo.c      | co -l foo.c            | sccs edit foo.c           |
| Version history of foo.c | rlog foo.c             | sccs print foo.c          |
| Compare foo.c to v1.1    | rcsdiff<br>-r1.1 foo.c | sccs diffs<br>-r1.1 foo.c |

# **CVS Major Features**

- No exclusive locks like RCS
  - No waiting around for other developers
  - No hurrying to make changes while others wait
  - Avoid the "lost update" problem
- Client/Server model
  - Distributed software development
- Front-end tool for RCS with more functions

## **CVS** Repositories

- All revisions of a file in the project are in the repository (using RCS)
- Work is done on the checkout (working copy)
- Top-level directories are modules; checkout operates on modules
- · Different ways to connect

#### **CVSROOT**

- Environment Variable
- · Location of Repository
- Can take different forms:
  - Local file system: /usr/local/cvsroot
  - Remote Shell:
    - user@server:/usr/local/cvsroot
  - Client/Server:
    - :pserver:user@server:/usr/local/cvsroot

## **Getting Started**

- cvs [basic-options] <command> [cmd-options] [files]
- · Basic options:
  - -d <cvsroot>

Specifies CVSROOT Help on command Dry run

- -n
   Commands
  - import, checkout
  - update, commit
  - add, remove
  - status, diff, log
  - tag...

#### **Setting up CVS**

- · Importing source
  - Generates a new module
  - cd into source directory
  - cvs -d<cvsroot> import <new-module>
     <vendor-branch> <release-tag>
  - cvs -d<cvsroot> checkout <modulename>

# **Managing files**

- Add files: add (cvs add <filename>)
- Remove files: remove (cvs remove <filename>)
- Get latest version from repository: update
- If out of sync, merges changes. Conflict resolution is manual.
- Put changed version into repository: commit
- Fails if repository has newer version (need update first)
- View extra info: status, diff, log
- Can handle binary files (no merging or diffs)
- Specify a symbolic tag for files in the repository: tag

# tar: Tape ARchiver

- tar: general purpose archive utility (not just for tapes)
  - Usage: tar [options] [files]
  - Originally designed for maintaining an archive of files on a magnetic tape.
  - Now often used for packaging files for distribution
  - If any files are subdirectories, tar acts on the entire subtree.

# tar: archiving files options

- c creates a tar-format file

- **f filename** specify filename for tar-format file,

• Default is /dev/rmt0.

• If – is used for filename, standard input or standard output is used as appropriate

− **v** verbose output

- **x** allows to extract named files

# tar: archiving files (continued)

t generates table of contents
 r unconditionally appends the listed files to the archive files
 u appends only files that are more recent than those already archived
 L follow symbolic links
 m do not restore file modification times
 print error messages about links it cannot find

#### cpio: copying files

- cpio: copy file archives in from or out of tape or disk or to another location on the local machine
- Similar to tar
- Examples:

- Extract: cpio -idtu [patterns]

- Create: cpio -ov

- Pass-thru: cpio -pl directory

#### **CPIO** (continued)

- •cpio -i [dtum] [patterns]
  - Copy in (extract) files whose names match selected patterns.
  - If no pattern is used, all files are extracted
  - During extraction, older files are not extracted (unless -u option is used)
  - Directories are not created unless -d is used
  - Modification times not preserved with -m
  - Print the table of contents: -t

#### **CDIO** (continued)

- · cpio -ov
  - Copy out a list of files whose names are given on the standard input. -v lists files processed.
- cpio -p [options] directory
  - Copy files to another directory on the same system.

    Destination pathnames are relative to the named directory
  - Example: To copy a directory tree:
    - find . -depth -print | cpio -pdumv /mydir

## pax: replacement for cpio and tar

- Portable Archive eXchange format
- Part of POSIX
- · Reads/writes cpio and tar formats
- Union of cpio and tar functionality
- · Files can come from standard input or command line
- · Sensible defaults
  - pax -wf archive \*.c
  - pax -r < archive

# **Distributing Software**

- Pieces typically distributed:
  - Binaries
  - Required runtime libraries
  - Data files
  - Man pages
  - Documentation
  - Header files
- · Typically packaged in an archive:
  - e.g., perl-solaris.tgz Or perl-5.8.5-9.i386.rpm

## **Packaging Source: autoconf**

- Produces shell scripts that automatically configure software to adapt to UNIX-like systems.
  - Generates configuration script (configure)
- The configure script checks for:
  - programs - libraries
  - header files

  - typedefs - structures
  - compiler characteristics
  - library functions
  - system services

and generates makefiles

# **Installing Software From Tarballs**

tar xzf <gzipped-tar-file> cd <dist-dir> ./configure make make install

#### **Debugging**

- The ideal:
  - do it right the first time
- The reality:
  - bugs happen
- The goal:
  - exterminate, quickly and efficiently

#### **Debuggers**

- Advantages over the "old fashioned" way:
  - you can step through code as it runs
  - you don't have to modify your code
  - you can examine the entire state of the program
    - call stack, variable values, scope, etc.
  - you can modify values in the running program
  - you can view the state of a crash using core files

## **Debuggers**

- The GDB or DBX debuggers let you examine the internal workings of your code while the program
  - Debuggers allow you to set breakpoints to stop the program's execution at a particular point of interest and examine variables.
  - To work with a debugger, you first have to recompile the program with the proper debugging options.
  - Use the -g command line parameter to cc, gcc, or CC
    - Example: cc -g -c foo.c

# **Using the Debugger**

- Two ways to use a debugger:
  - Run the debugger on your program, executing the program from within the debugger and see what
  - 2. Post-mortem mode: program has crashed and core dumped
    - You often won't be able to find out exactly what happened, but you usually get a stack trace
    - A stack trace shows the chain of function calls where the program exited ungracefully
    - Does not always pinpoint what caused the problem.

# **GDB**, the **GNU** Debugger

· Text-based, invoked with:

```
gdb [cprogramfile> [<corefile>|<pid>]]
```

· Argument descriptions:

• Example:

gdb ./hello

• Compile compile compile <pr

#### **Basic GDB Commands**

• General Commands:

file [<file>] selects <file> as the program to debug
run [<args>] runs selected program with arguments <args>
attach <pid> attach db to a running process <pid> attach gdb to a running process <pid> duits the process being debugged
 quit the place | fetopic> accesses the internal help documentation

• Stepping and Continuing:

 c[ontinue]
 continue execution (after a stop)

 s[tep]
 step one line, entering called functions

 n[ext]
 step one line, without entering functions

 finish
 finish the function and print the return value

#### **GDB Breakpoints**

• Useful breakpoint commands:

d[elete] [<nums>]

b[reak] [<where>] sets breakpoints. <where> can be a number of things, including a hex address, a function name, a line number, or a relative line offset sets a watchpoint, which will break when <expr> is written to [or read] info break[points] prints out a listing of all breakpoints clear [<where>] clears a breakpoint at <where>

deletes breakpoints by number

#### **Playing with Data in GDB**

· Commands for looking around:

list [<where>] prints out source code at <where>
search <regexp>
backtrace [<n>] prints a backtrace <n> levels deep
info [<what>] prints out info on <what> (like
local variables or function args)
prints out the evaluation of <expr>

• Commands for altering data and control path:

set <name> <expr>
return [<expr>]
jump <where>

sets variables or arguments
returns <expr> from current function
jumps execution to <where>

# **Tracing System Calls**

- Most operating systems contain a utility to monitor system calls:
  - Linux: strace, Solaris: truss, SGI: par

```
27ms[ 1] : close(0) OK
27ms[ 1] : opan("try.im", 0.RDXMIY, 017777627464)
29ms[ 1] : EMD-opan() = 0.29ms[ 1] : EMD-opan() = 0.29ms[ 1] : EMD-opan() = 0.29ms[ 1] : read(0, 0.7162166ef, 2017) = 0.29ms[ 1] : read(0, 0.7162166ef, 2017) = 0.29ms[ 1] : getpagesize() = 18384
29ms[ 1] : getpagesize() = 18384
29ms[ 1] : fork(0.210016000) OK
29ms[ 1] : fork(0.210016000) OK
29ms[ 1] : EMD-oration = 1003207028
31ms[ 1] : EMD-fork() = 1880277
41ms[ 1] (1864078): was sent signal SIGCLD
31ms[ 2] : waitsys(P.M.L., 0, 0.07fff25390, WTAPPED|WEXITED, 0)
42ms[ 2] : waitsys(P.M.L., 0, 0.07fff25390, WTAPPED|WEXITED, 0)
42ms[ 2] : time() = 1003207028
```